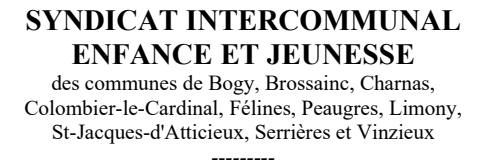

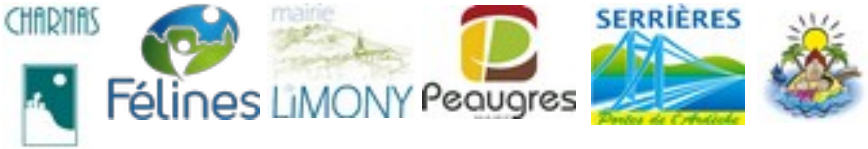

# **Portail Familles des services périscolaires et extra-scolaires Tutoriel comptabilité**

# **Edition des bordereaux de chèque**

**A partir de la page d'accueil : aller sur le menu RAPPORT**

puis sélectionner **« Bordereau d'encaissements »**

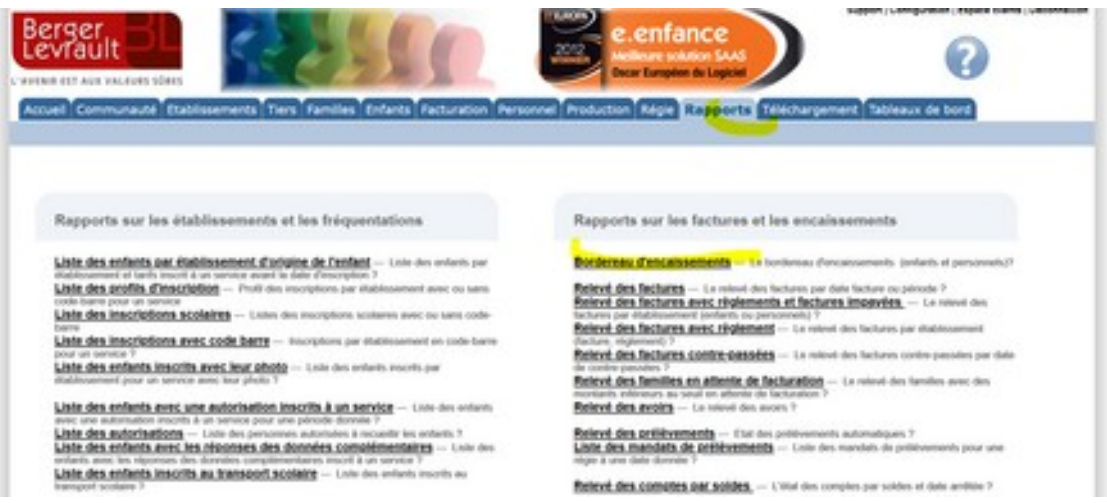

Saisir les champs en surbrillance jaune puis **« Rechercher »** :

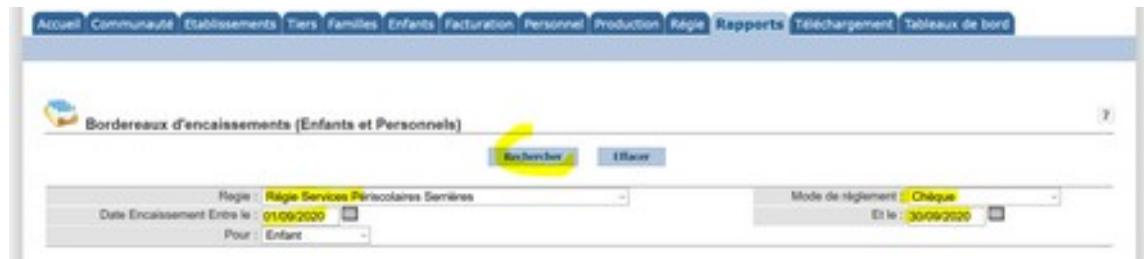

la liste des encaissements du mois est générée

sélectionner « **bordereau chèque** » pour générer le bordereau

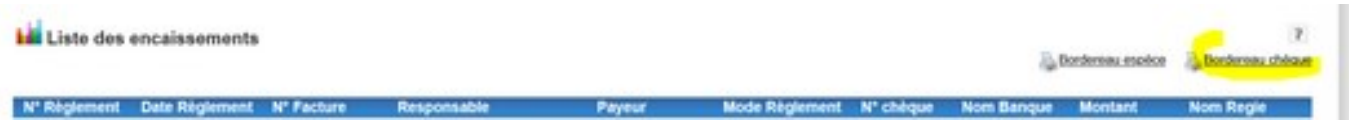

le bordereau est édité en PDF et imprimable pour joindre au ticket de remise de chèque lors de l'envoi au Service de Traitement des Chèques.

=> puis 2<sup>e</sup> message

# **Edition d'un bordereau d'encaissement à partir d'une feuille de calcul excel**

La saisie en comptabilité nécessite l'édition de 2 bordereaux :

- un bordereau pour l'édition des encaissements sur la régie chèque/espèce
- un bordereau pour l'édition des encaissements via le service PayFip

Pour chaque bordereau, l'édition se fait en 2 temps :

1 er extraction d'une base de donnée du logiciel e-enfance (export CSV/excel)

2<sup>e</sup> retraitement automatique via l'import de la base de donnée dans une feuille de calcul excel Ces 2 étapes sont à reproduire pour chaque bordereau (Espèce/chèque & PayFip).

Afin de garantir la lisibilité et le suivi des enregistrements en comptabilité, les bordereaux doivent être systématiquement éditer pour 1 mois complet → arrêter systématiquement la régie en fin de mois

# **1- Exporter la base de donnée**

**A partir de la page d'accueil : aller sur le menu RAPPORT**

puis sélectionner **« Relevé des factures avec règlement »**

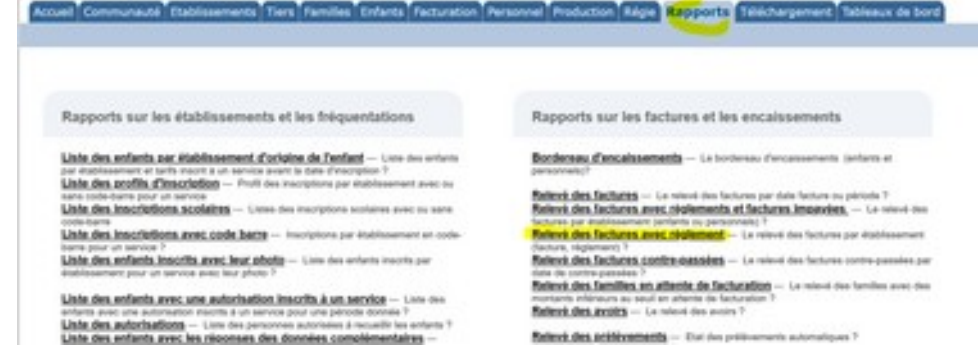

Saisir les champs en surbrillance jaune puis **« Rechercher » :**

**attention : toujours saisir la date du 1er septembre de l'année scolaire en cours en borne de départ jusqu'à la fin du mois considéré.**

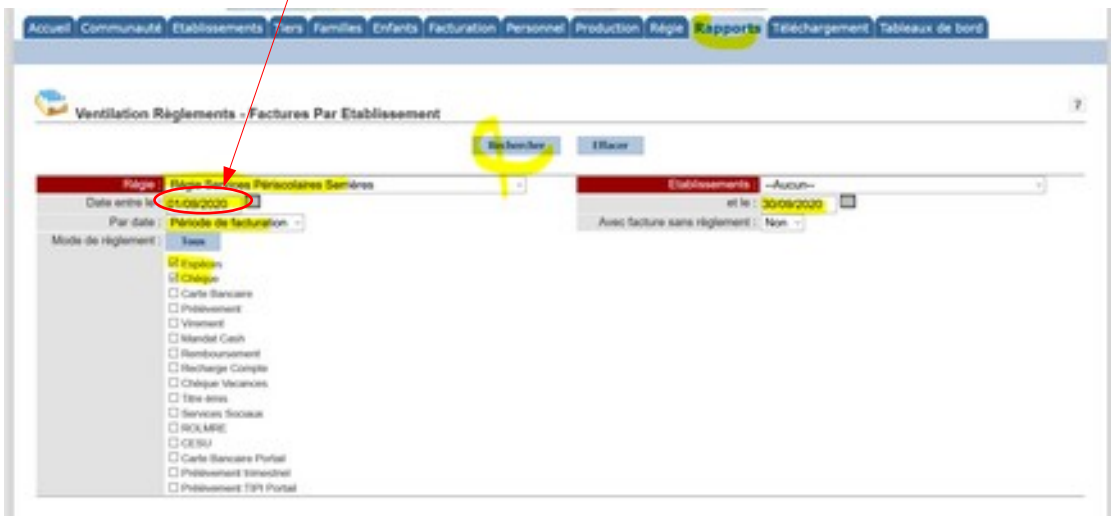

 **ATTENTION : pour les encaissements PayFip,** afin d'assurer un suivi simple, il est conseillé d'éditer un **bordereau d'encaissement mensuel correspondant au relevé du compte DFT**. Il est nécessaire de prendre en compte le décalage des opérations interbancaires : 1 à 3 jours de décalage entre l'encaissement enregistré dans E-enfance (constaté le jour du paiement) et le crédit effectif du compte DFT (constaté sur le relevé de compte).

Pour rapprocher relevé des encaissements et relevé de compte DFT, il faudra considérer que les paiements PayFip de fin de mois (avant dernier jour/dernier jour ouvré du mois) seront pris en compte dans le bordereau d'encaissement du mois suivant + vérifier la cohérence entre bordereau d'encaissement et relevé de compte DFT + ne pas faire de doublon d'un mois sur l'autre (point de repère : N° d'encaissement – colonne A sur le 2<sup>e</sup> feuille du tableur).

 $\checkmark$  la liste des règlements de la période est générée

sélectionner **« export vers excel** » pour générer le fichier

| Verdation folytements - Factores Par Etablissement |                                                     |                    |                                     |    |  |
|----------------------------------------------------|-----------------------------------------------------|--------------------|-------------------------------------|----|--|
|                                                    |                                                     | <b>Bureaux</b> Haw |                                     |    |  |
|                                                    | <b>Alexa</b> Alge Sevine Selections Services<br>SG) |                    | Entreprisers Editorial              | M. |  |
|                                                    | Generate anyone IT                                  |                    | инфильма (2)                        |    |  |
|                                                    | Paralella Paroce de Schoolcot - L.                  |                    | And fedure and digitation ( ) has a |    |  |
| Mole de Agnesia (1) New 1                          |                                                     |                    |                                     |    |  |
|                                                    | Diseas                                              |                    |                                     |    |  |
|                                                    | Dowe                                                |                    |                                     |    |  |
|                                                    | <b>Citate beneral</b>                               |                    |                                     |    |  |
|                                                    | Dressurer                                           |                    |                                     |    |  |
|                                                    | Dower                                               |                    |                                     |    |  |
|                                                    | Directe Cash                                        |                    |                                     |    |  |
|                                                    | Disnoveni                                           |                    |                                     |    |  |
|                                                    |                                                     |                    |                                     |    |  |
|                                                    | Disney brok                                         |                    |                                     |    |  |
|                                                    | <b>Dona learne</b>                                  |                    |                                     |    |  |
|                                                    | <b>Chrysler</b>                                     |                    |                                     |    |  |
|                                                    | Chevron broad                                       |                    |                                     |    |  |
|                                                    | Пишне                                               |                    |                                     |    |  |
|                                                    | Dow.                                                |                    |                                     |    |  |
|                                                    | <b>Citate Enters Fore:</b>                          |                    |                                     |    |  |
|                                                    | Chicago mare                                        |                    |                                     |    |  |
|                                                    | Chasurer th host                                    |                    |                                     |    |  |

sélectionner **« ouvrir avec LibreOffice »** puis **« OK »**

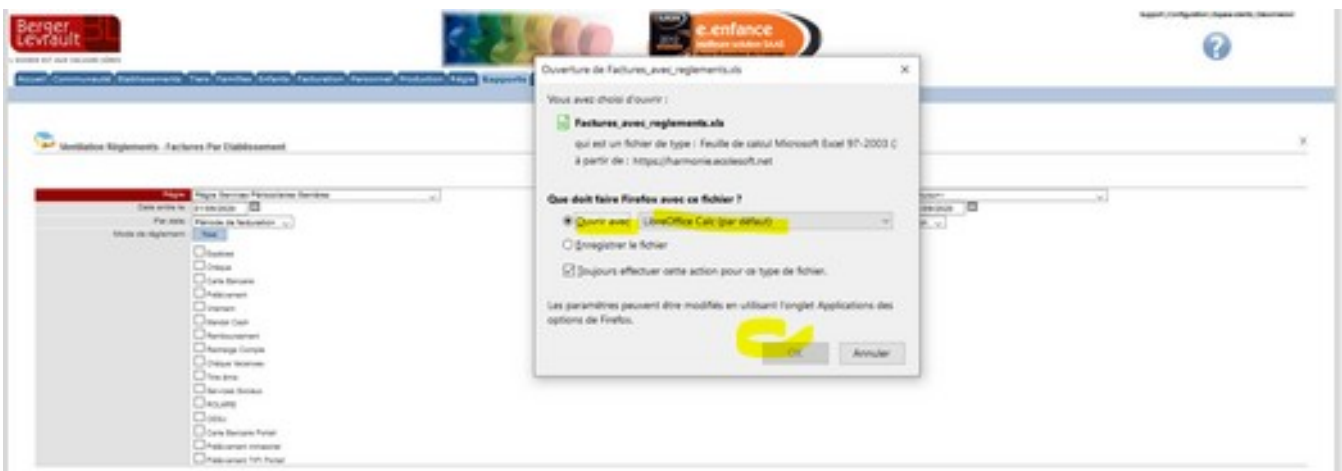

# **2- Retraiter la base de donnée**

### sélectionner **« Editer le document »**

es, avec, regionants industries seule) - LibraOffice Cals Spison Affichage powton Formal Signs Feyler ※→■→最+位●位:又取用(必み)か+が+角性(即+間+にお与び)認由用(位+性用)、整備+四)点  $h \geq n \equiv W$  Separate **The Company's Company** 

### sélectionner la **colonne B** puis **« tri de A → Z »**

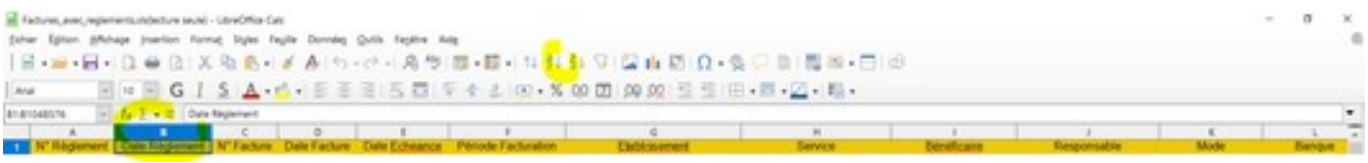

### sélectionner **« Etendre la sélection »**

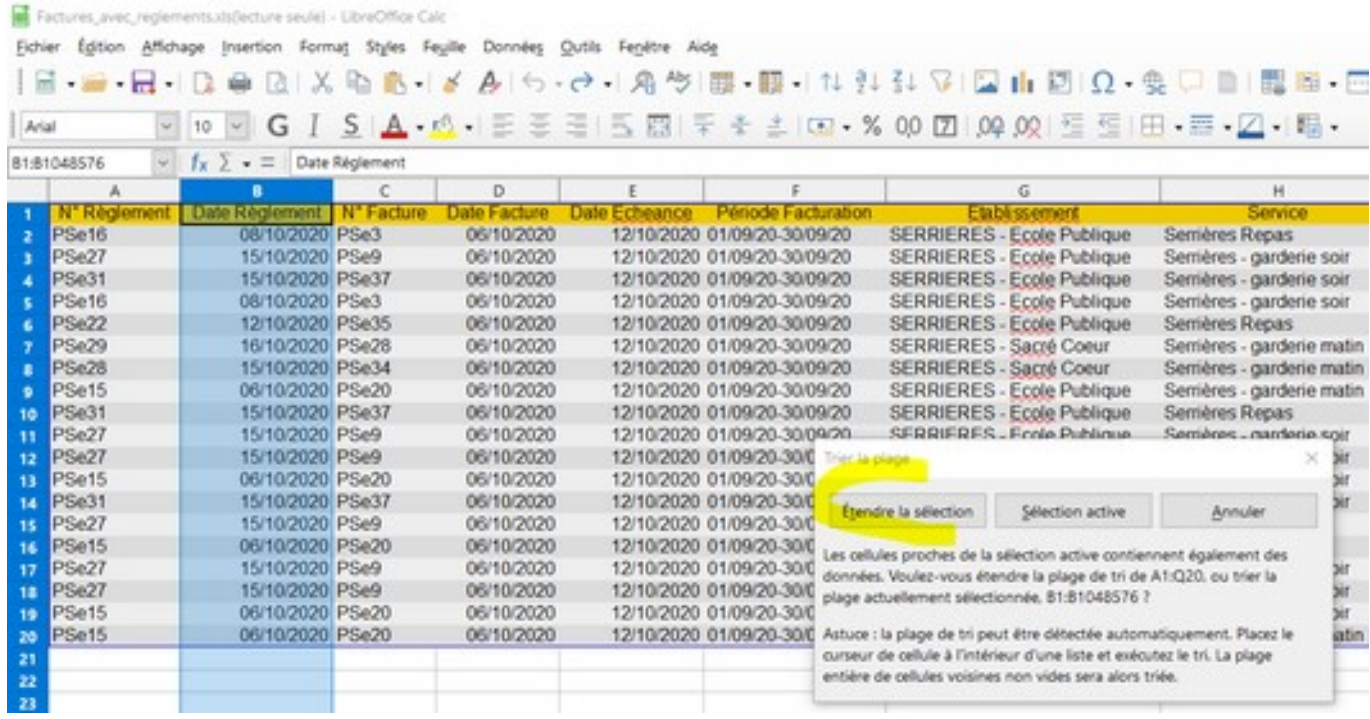

Tous les règlements de l'année à compter du 1<sup>er</sup> septembre de l'année en cours sont triés par date de règlement.

#### sélectionner **uniquement les règlements de la période à comptabiliser (du 1er au 31 du mois de règlement)**

Ex. s'il s'agit du bordereau pour la période du 1<sup>er</sup> au 30 novembre, sélectionner les lignes complètes du 1<sup>er</sup> au 30 novembre (par date de règlement)

#### **ATTENTION : pour les encaissements PayFip voir note en fin de page 2**

rapprocher le relevé des encaissements avec le relevé de compte (prendre en compte le décalage des opérations interbancaire) : 1 à 2 jours de décalage

+ vérifier la cohérence entre bordereau d'encaissement et relevé de compte DFT

+ ne pas faire de doublon d'un mois sur l'autre (point de repère : N° d'encaissement – colonne A sur le 2<sup>e</sup> feuille du tableur)

### **Copier → C oller dans la feuille de calcul « bd extraction »**

### Cellule **A2** de l'onglet **RELEVE DES FACTURES AVEC REGLEM**

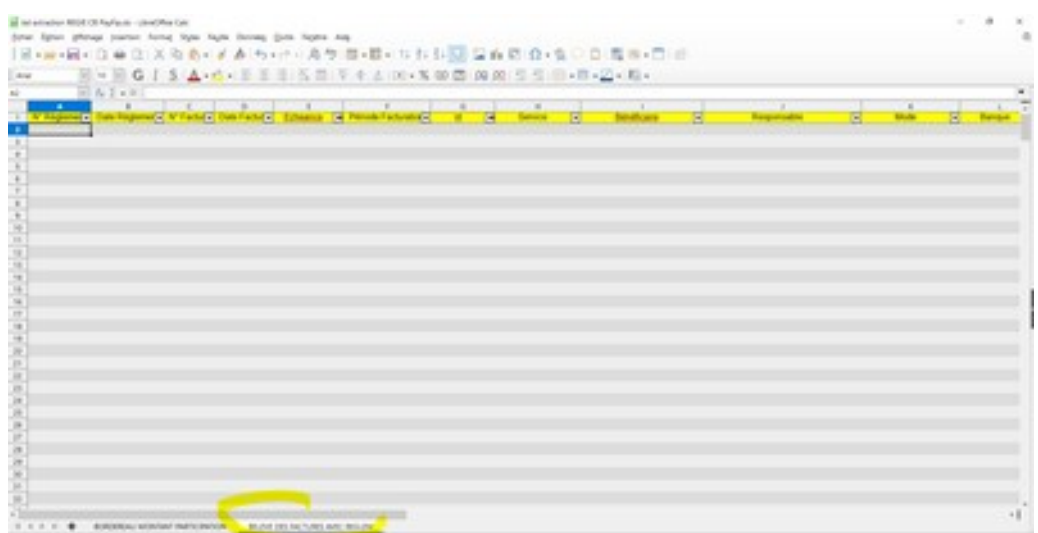

### aller à l'onglet **BORDEREAU MONTANT PARTICIPATION**

### **le calcul de la ventilation par type d'encaissement est effectué**

**Attention :** contrôler la valeur de la cellule H23. Si H23 = 1, le calcul est correct ; si H23 = 0, le calcul est incorrect

**pour le bordereau d'encaissement chèque/espèce, renseigner les N° de quittance traités pour le bordereau d'encaissement PayFip, renseigner les dates d'encaissements**

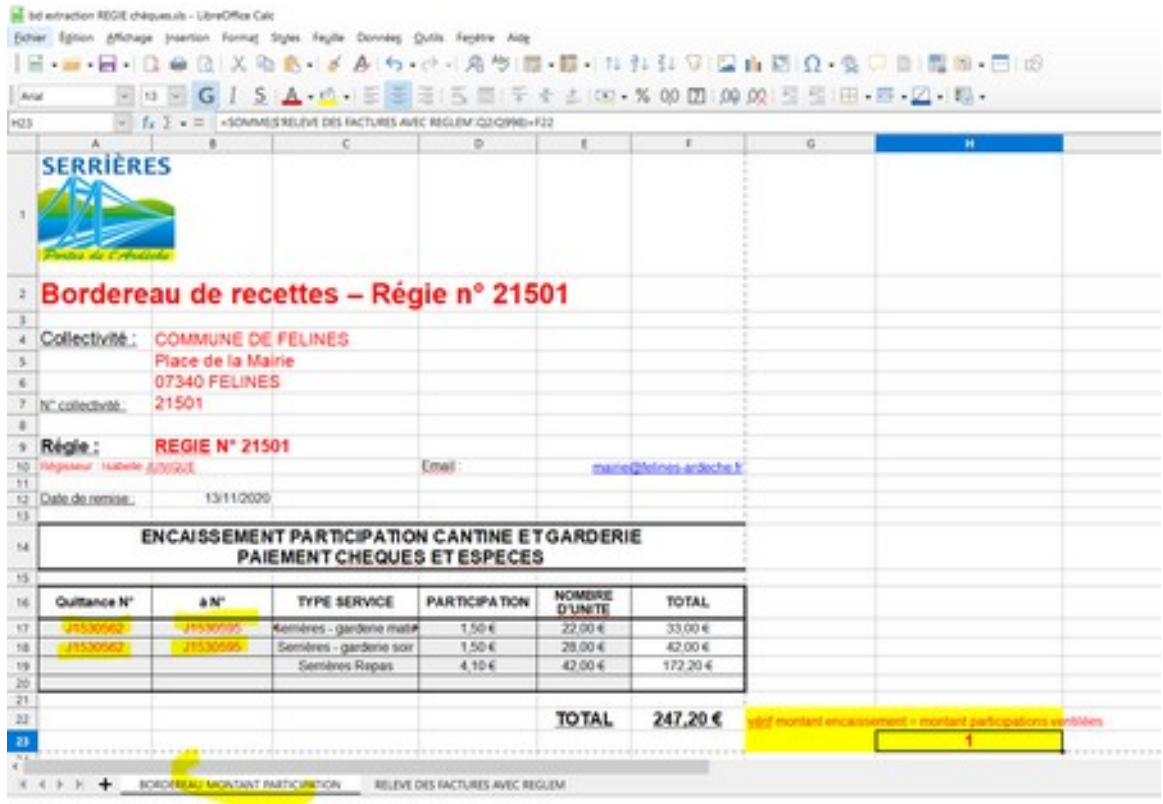

# **Ordonnancement titres et mandats**

# **Titre suite à l'encaissement chèque/espèce**

- **ordonnancement d'un titre** correspondant au montant de l'encaissement chèque/espèce
- **virement SEPA compte DFT → compte trésorerie** d'Annonay du montant de l'encaissement
- $\checkmark$  PJ : feuillet n°2 des quittances de régie + bordereau d'encaissement

# **Titre suite à l'encaissement PayFipe + mandat frais bancaires**

- **ordonnancement d'un titre** correspondant au montant de l'encaissement PayFip (montant brut)
- PJ : bordereau d'encaissement + relevé compte DFT du mois considéré
- **ordonnancement d'un mandat** (627 Services bancaires et assimilés) correspondant au montant des commissions du mois (voir relevé compte DFT)
- PJ : relevé compte DFT du mois considéré
- **virement SEPA compte DFT → compte trésorerie** d'Annonay **ATTENTION : virer le montant NET** soit montant encaissement – montant commission
- ordonnancer titre + mandat et **transmettre les flux PES en même temps**